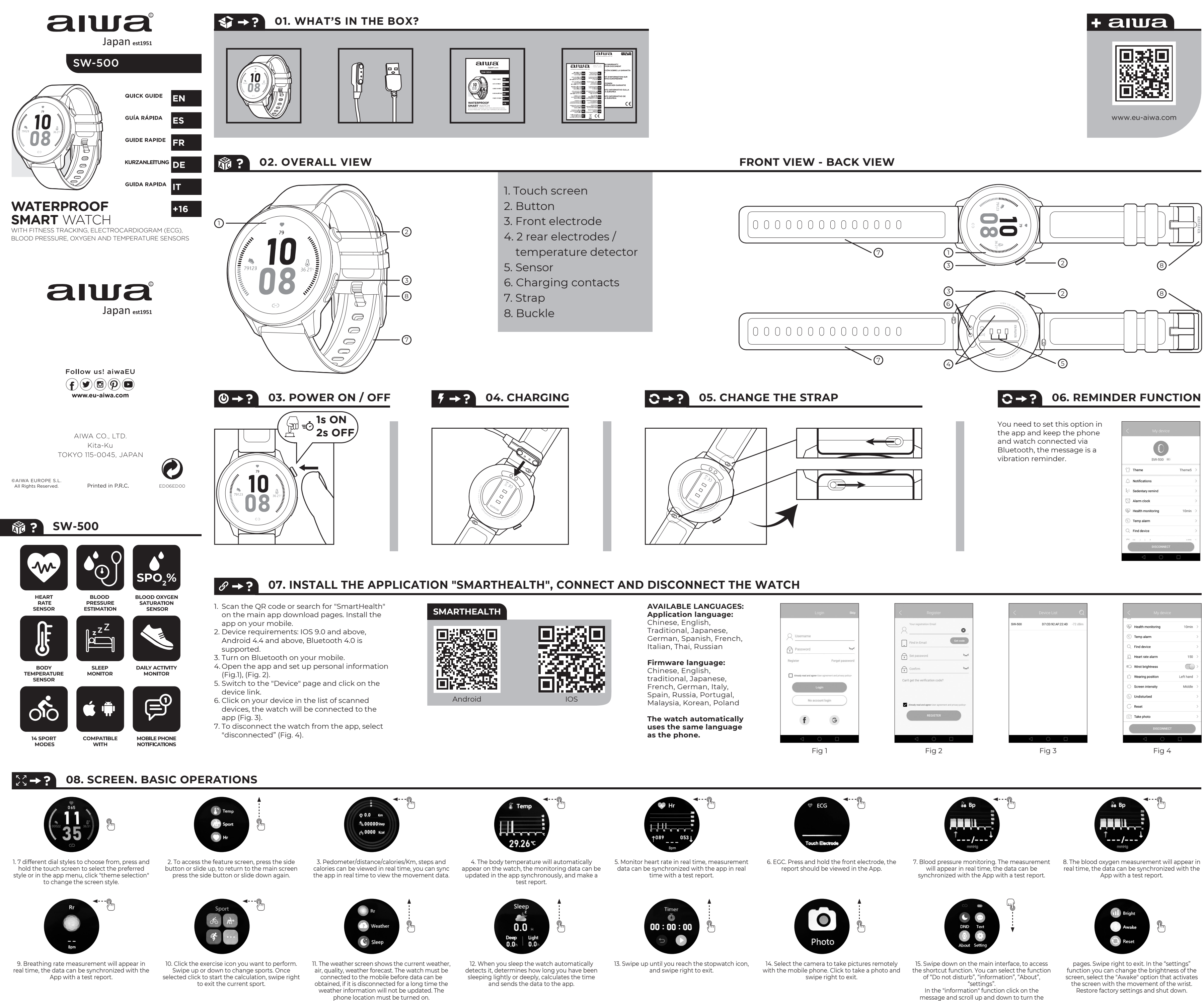

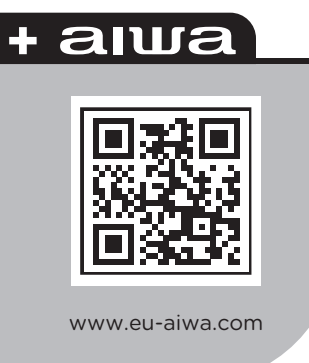

- 
- 

- 
- 

**ES- 01.** ¿Qué hay en la caja? **02.** Vista general - Vista delantera - Vista trasera<br>1. Pantalla táctil 2. Botón 3. Electrodo frontal 4. 2 electrodos traseros / detector de<br>temperatura 5. Sensor 6. Contactos de carga 7. Co 07. Instale la aplicación "Smarthealth" en las páginas principales de reloj 1. Escanee el elegiona codigo QR o busque "Smarthealth" en las páginas principales de descarga de la aplicación. Instala la aplicación en tu móvil "desconectado" (Fig. 4). Idiomas disponibles: Idioma de aplicación: chino, inglés, tradicional, japonés, alemán, español, francés, italiano, tailandés, ruso. Lengua del firmware: chino, inglés, tradicional, japonés,francés, alemán, italia, españa, rusia,<br>portugal, malasia, coreano, polonia. El reloj utiliza de forma automática el mismo<br>idioma del teléfono. **08.** Pantalla. Operaciones bási de la pantalla. 2. Para acceder a la pantalla de características, pulse el botón lateral<br>o deslice hacia arriba, para volver a la pantalla principal pulse el botón lateral o<br>deslice hacia abajo de nuevo. 3. Podómetro / dis con la aplicación en tiempo real con un informe de prueba. 6. EGC. Mantenga presionado el electrodo frontal, el informe debe verse en la aplicación. 7. Monitorización de la presión arterial. La medición aparecerá en tiempo real, los<br>datos se pueden sincronizar con la aplicación con un informe de prueba.<br>8. La medición de oxígeno en sangre aparecerá en tiempo real, los con la aplicación con un informe de prueba. 10. Haga clic en el icono de ejercicio que desea realizar. Desliza hacia arriba o hacia abajo para cambiar de deporte. Una vez seleccionado, haga clic para iniciar el cálculo, deslice hacia la derecha para salir<br>del deporte actual. Il. La pantalla del tiempo muestra el tiempo actual, el aire, la<br>calidad, el pronóstico del tiempo. El reloj debe cuánto tiempo has estado durmiendo ligera o profundamente, calcula el tiempo y envía los datos a la aplicación. 13. Desliza el dedo hacia arriba hasta llegar al icono del cronómetro y desliza el dedo hacia la derecha para salir. 14. Seleccione la<br>cámara para tomar fotografías de forma remota con el teléfono móvil. Haga clic<br>para tomar una foto y deslice el dedo hacia la derecha para sal función "ajustes" puede cambiar el brillo de la pantalla, seleccione la opción "despertar" que activa la pantalla con el movimiento de la muñeca. Restaure la configuración de fábrica y apague.

FR- 01. Qu'y a - t-il dans la boîte? **02**. Vue d'ensemble - Vue de face - Vue de docs<br>1. Écran tactile 2. Bouton 3. Électrode avant 4. 2 électrodes arrière / détectror de<br>température 5. Capteur 6. Contacts de charge 7. San menu de l'application, cliquez sur "sélection de thème" pour changer le style de<br>l'écran. 2. Pour accéder à l'écran de fonction, appuyez sur le bouton latéral ou<br>glissez vers le haut, pour revenir à l'écran principal, appu données de surveillance peuvent être mises à jour de manière synchrone dans l'application et faire un rapport de test. 5. Surveillez la fréquence cardiaque en temps réel, les données de mesure peuvent être synchronisées avec l'application<br>en temps réel avec un rapport de test. 6. EGC. Appuyez et maintenez l'électrode<br>avant enfoncée, le rapport doit être affiché dans l'applicatio ynchronisées avec l'application avec un rapport de test. 8. La mesure de l'oxygène dans le sang apparaîtra en temps réel, les données peuvent être<br>synchronisées avec l'application avec un rapport de test. 9. La mesure de la<br>fréquence respiratoire apparaîtra en temps réel, les données peuvent êt a droite pour quitter le sport actuel. 11. L'écran météo affiche la météo actuelle l'air, la qualité, les prévisions météorologiques. La montre doit être connectée au<br>mobile avant que les données puissent être obtenues, si elle est déconnectée<br>pendant une longue période, les informations météorologiques données à l'application. 13. Balayez vers le haut jusqu'à ce que vous atteigniez l'icône du chronomètre, puis balayez vers la droite pour quitter. 14. Sélectionnez l'appareil photo pour prendre des photos à distance avec le téléphone mobile.<br>Cliquez pour prendre une photo et balayez vers la droite pour quitter. 15. Faites<br>glisser votre doigt vers le bas sur l'interface principale pou vers la droite pour quitter. Dans la fonction "paramètres", vous pouvez modifier la luminosité de l'écran, sélectionnez l'option "réveillez-vous" qui active l'écran avec le mouvement du poignet. Restaurez les paramètres d'usine et éteignez.

IT- OI. Cosa c'è nella scatola? O2. Vista generale - Vista consteriore di sosteriori /<br>1. Schermo di tocco 2. Pulsante 3. Elettrodo anteriore 4. 2 elettrodi posteriori /<br>rilevatore di temperatura 5. Sensore 6. Contatti di cinese, inglese, tradizionale, giapponese, tedesco, spagnolo, francese, italiano,<br>tailandese, russo. Firmware lingua: cinese, inglese, tradizionale, giapponese, francese,<br>tedesco, italia, Spagna, Russia, Portogallo, malesi selezionare lo stile preferito o nel menu dell'app, fare clic su "selezione tema" per nodificare lo stile dello schermo. 2. Per accedere alla schermata delle funzion premere il pulsante laterale o scorrere verso l'alto, per tornare alla schermata principale premere il pulsante laterale o scorrere di nuovo verso il basso. 3. Pedometro / distanza / calorie. Km, passi e calorie possono essere visualizzati<br>in tempo reale, è possibile sincronizzare l'app in tempo reale per visualizzare i dati<br>di movimento. 4. La temperatura corporea apparirà au sull'orologio, i dati di monitoraggio possono essere aggiornati in app in modo sincrono e fare un rapporto di prova. 5. Monitorare la frequenza cardiaca in tempo reale, i dati di misura possono essere sincronizzati con l'app in tempo reale con un rapporto di prova. 6. EGC. Premere e tenere premuto l'elettrodo anteriore, il rapporto deve essere visualizzato in app. 7. Monitoraggio della pressione<br>arteriosa. La misura apparirà in tempo reale, i dati possono essere sincronizzati<br>con l'app con un rapporto di prova. 8. La misurazione dell'ossigen tempo reale, i dati possono essere sincronizzati con l'app con un rapporto di prova. 10. Fare clic sull'icona esercizio che si desidera eseguire. Scorri verso l'alto o verso il basso per cambiare sport. Una volta selezionato fare clic per avviare il calcolo, scorrere verso destra per uscire dallo sport corrente. 11. La schermata<br>meteo mostra il tempo attuale, l'aria, la qualità, le previsioni del tempo. L'orologio<br>deve essere collegato al cellulare prima che i dati po verranno aggiornate. La posizione del telefono deve essere attivata. 12. Quando dormi l'orologio lo rileva automaticamente, determina per quanto tempo ha dormito leggermente o profondamente, calcola il tempo e invia i dati all'app. 13. Scorri verso l'alto fino a raggiungere l'icona del cronometro e scorri verso<br>destra per uscire. 14. Selezionare la fotocamera per scattare foto in remoto con il<br>telefono cellulare. Clicca per scattare una foto e scorri verso il basso sull'interfaccia principale, per accedere alla funzione di scelta rapida. È possibile selezionare la funzione di "non disturbare", "informazioni", "informazioni su", "impostazioni". Nella funzione "informazioni" fare clic sul messaggio e scorrere su e giù per girare le pagine. Scorri verso destra per uscire. Nella funzione "impostazioni" è possibile modificare la luminosità dello schermo, selezionare l'opzione "sveglia" che attiva lo schermo con il movimento del polso. Ripristinare le impostazioni di fabbrica e spegnere.

Desligar **04.** Carregar a **05.** Muda a alça **06.** Função de chamada de atenção **07.** Instale o aplicativo "Smarthealt", conecte e desconecte o relógio 1. Digitalize o<br>código qr ou procure "Smarthealth" nas páginas de download do aplicativo<br>principal. Instale a aplicação no seu telemóvel. 2. Requisito

9.0 e acima, Android 4.4 e acima, Bluetooth 4.0 é suportado. 3. Liga o Bluetooth 1.0<br>no teu telemóvel. 4. Abra o aplicativo e configurar as informações pessoais (Fig.)),<br>(Fig. 2). S. Mude para a página" dispositivo " e cli meteorológica não será atualizada. A localização do telefone deve estar ligada.<br>12. Quando você dorme o relógio detecta-o automaticamente, determina quanto<br>tempo você tem dormido levemente ou profundamente, calcula o tempo cronómetro, e passa para a direita para sair. 14. Selecione a câmera para tirar<br>fotos remotamente com o telefone celular. Clique para tirar uma foto e passar<br>para a direita para sair. 15. Desliza para baixo na interface pr o movimento do pulso. Repor as configurações da fábrica e desligar.

DE-01. Was ist in der box? OQ. Gesamtancicht-Vorderansicht-Rückansicht<br>1. Touchscreen 2. Taste 3. Vordere Elektrode 4.2 hinten elektroden / temperatur<br>detektor 5. Sensor 6. Lade kontakte 7. Strap 8. Schnalle O3. Ein - / Au Deutsch, Italien, Spanien, Russland, Portugal, Malaysia, Koreanisch, Polen. Die Uhr<br>verwendet automatisch die gleiche Sprache wie das Telefon. **08.** Bildschirm.<br>Grundlegende Operationen 1. 7 verschiedene Wählstile zur Ausw auf den Funktionsbildschirm zuzugreifen, drücken Sie die Seitentaste oder schieben Sie sie nach oben, um zum Hauptbildschirm zurückzukehren, drücken Sie die Seitentaste oder schieben Sie sie erneut nach unten. 3. Schrittzähler /<br>Entfernung / Kalorien. Km, Schritte und Kalorien können in Echtzeit angezeigt<br>werden, Sie können die App in Echtzeit synchronisieren, um die B Testbericht erstellen. 5. Überwachen Sie die Herzfrequenz in Echtzeit, Messdaten können mit der App in Echtzeit mit einem Testbericht synchronisiert werden. 6. EGC. Halten Sie die vordere Elektrode gedrückt, der Bericht sollte in der App<br>angezeigt werden. 7. Blutdrucküberwachung. Die Messung erscheint in Echtzeit,<br>die Daten können mit der App mit einem Prüfbericht synchronisie synchronisiert werden. 10. Klicken Sie auf das Ubungssymbol, das Sie ausführen<br>möchten. Wischen Sie nach oben oder unten, um den Sport zu wechseln. Einmal<br>ausgewählt Klicken Sie, um die Berechnung zu starten, streichen Sie berechnet die Zeit und sendet die Daten an die App. 13. Streichen Sie nach oben,<br>bis Sie das Stoppuhrsymbol erreichen, und streichen Sie nach rechts, um zu<br>beenden. 14. Wählen Sie die Kamera aus, um Bilder aus der Ferne mi "Nicht stören", "Informationen", "über", "Einstellungen" auswählen. Klicken Sie in der Funktion "Informationen" auf die Nachricht und scrollen Sie nach oben und unten, um die Seiten umzublättern. Swipe rechts zu beenden. In der Funktion<br>"Einstellungen" können Sie die Helligkeit des Bildschirms ändern und die Option<br>"Wach" auswählen, die den Bildschirm mit der Bewegung des Handgele

**SE- 01.** Vad finns i iddan? **02.** Helhetssyn - Framsida - Baksida 1. Pekskärm 2. Knapp<br>3. Främre elektrod 4. 2 bakre elektroder / temperaturdetektor 5. Sensor 6. Ladda<br>kontakter 7. Rem 8. Spänne 03. Ström PA / AV 04. Ladd skannade enheter, klockan kommer att anslutas till appen (Fig. 3). 7. Om du vill<br>koppla ur klockan från appen väljer du "frånkopplad" (Fig. 4). Tillgängliga språk:<br>ansökan Språk: Kinesiska, engelska, traditionell, japanska Grundläggande verksamhet 1. 7 olika uppringningsstilar att välja mellan, tryck och<br>håll ned pekskärmen för att välja önskad stil eller i appmenyn, klicka på "Tema<br>val" för att ändra skärm stil. 2. För att komma åt funktion sidoknappen eller skjut upp, för att återgå till huvudskärmen tryck på<br>sidoknappen eller skjut ner igen. 3. Stegräknare / avstånd / kalorier. Km, steg och<br>kalorier kan ses i realtid, kan du synkronisera appen i realtid för övervakningsdata kan uppdateras i appen synkront och göra en testrapport. 5. Övervaka hjärtfrekvensen i realtid, mätdata kan synkroniseras med appen i realtid med en testrapport. 6. EGC. Tryck och håll den främre elektroden,<br>rapporten ska ses i appen. 7. Blodtrycksövervakning. Mätningen kommer att visas<br>i realtid, data kan synkroniseras med appen med en testrapport. 8. B uppåt eller nedåt för att ändra sport. När du har valt klicka för att starta beräkningen, svep åt höger för att avsluta den aktuella sporten. 11. Väderskärmen<br>visar aktuellt väder, luft, kvalitet, väderprognos. Klockan måste vara ansluten till<br>mobilen innan data kan erhållas, om den är bortkopplad 12. När du sover klockan upptäcker den automatiskt, bestämmer hur länge du har sovit lätt eller dijupt, beräknar tiden och skickar data till appen. 13. Svep uppåt tills det du når stoppursikonen och svep åt höger för att a "inställningar". I funktionen "information" klickar du på meddelandet och rullar<br>upp och ner för att vrida sidorna. Dra åt höger för att avsluta. I funktionen<br>"Inställningar" kan du ändra skärmens ljusstyrka, Välj alternat

**DK-01.** Hvad er der i kassen? **02.** Samlet visning-Set forfra-Set bagfra 1. Touch<br>screen 2. Knap 3. Front elektrode 4. 2 bagelektroder / temperaturdetektor 5. Sensor<br>6. Opladning kontakter 7. Rem 8. Spænde **03.** Tænd / Sl programmet "Smarthealt", Tilslut og frakobl uret 1. Scan coder-koden, eller søg<br>efter "Smarthealth" på de vigtigste app-do .nloadsider. Installer appen på din<br>mobil. 2. Enhed krav: IOS 9.0 og nyere, Android 4.4 og nyere, B personlige oplysninger (Fig.1), (Fig. 2). 5. Skift til siden "enhed", og klik på linket<br>enhed. 6. Kilk på din enhed på listen over scannede enheder, uret vil blive tilsluttet<br>appen (Fig. 3). 7. For at frakoble uret fra app **08.** Skærm. Grundlæggende operationer 1. 7 forskellige opkaldsstile at vælge imellem, tryk og hold berøringsskærmen nede for at vælge den foretrukne stil

eller i appmenuen skal du klikke på "temavalg" for at ændre skærmstil. 2. For at få<br>adgang til funktionsskærmen skal du trykke på sideknappen eller glide op, for at<br>vende tilbage til hovedskærmen skal du trykke på sideknap synkronisere appen i realtid for at se beweegelsesdateane. 4. Kropstemperaturen<br>syises automatisk på uret, overvågningsdataene kan opdateres i appen synkront<br>og lave en testrapport. 5. Overvåg puls i realtid, måledata kan appen med en testrapport. 10. Klik på det øvelsesikon, du vil udføre. Stryg op eller<br>ned for at ændre Sport. Når du har valgt klik for at starte beregningen, skal du<br>stryge til højre for at afslutte den aktuelle sport. 11. dataene til appen. 13. Stryg op, indtil du når ikonet stopur, og stryg til højre for at afslutte. 14. Vælg kameraet for at tage billeder eksternt med mobiltelefonen. Klik for at tage et billede og stryg til højre for at afslutte. 15. Stryg ned på<br>hovedgrænsefladen for at få adgang til genvejsfunktionen. Du kan vælge<br>funktionen "Forstyr ikke", "information", "om", "indstillinger". I funktion

**PT- 01.** O que está na caixa? **02.** Vista geral - Vista Frontal-Vista Traseira 1. Touch screen 2. Botão 3. Eléctrodo da frente 4. 2 eléctrodos traseiros / detector de temperatura 5. Sensor 6. A carregar contactos 7. Strap 8. Fivela **03.** Ligar /

**PL- 01.** Co jest w pudełku? **02.** Widok ogólny-widok Z Przodu - Widok Z Tyłu<br>1. Ekran Dotykowy 2. Przycisk 3. Przednia elektroda 4. 2 tylne elektrody / Czujnik<br>Temperatury 5. Czujnik 6. Ładowanie styków 7. Pasek 8. Klamra Wyłączanie Zasilania **04.** Ładowanie **05.** Zmień Pasek **06.** Funkcja przypominania **07.** Zainstaluj aplikację "Smarthealt", podłącz i odłącz zegarek 1. Zeskanuj kod qr lub wyszukaj "Smarthealth" na głównych stronach pobierania aplikacji. Zainstaluj<br>aplikację na telefonie komórkowym. 2. Wymagania dotyczące urządzenia: IOS 9.0<br>i nowszy, Android 4.4 i nowszy, Bluetooth 4.0 jest obsługiwany. zegarek zostanie podłączony do aplikacji (rys. 3). 7. Aby odłączyć zegarek od aplikacji, wybierz opcję "rozłączone" (rys. 4). Dostępne języki: Język aplikacji:<br>Chiński, angielski, tradycyjny, japoński, niemiecki, hiszpański, francuski, włoski,<br>tajski, rosyjski. Język oprogramowania układowego: Chińs Koreański, Polska. Zegarek automatycznie używa tego samego języka telefonu.<br>**08.** Ekran. Podstawowe operacje 1. 7 różne style wybierania do wyboru, Naciśnij i<br>przytrzymaj ekran dotykowy, aby wybrać preferowany styl lub w m funkcji, naciśnij przycisk boczny lub przesuń w górę, aby powrócić do ekranu<br>głównego naciśnij przycisk boczny lub przesuń ponownie w dół. 3. Krokomierz /<br>dystans / kalorie. Km, kroki i kalorie można przeglądać w czasie rz 5. Monitoruj tętno w czasie rzeczywistym, dane pomiarowe mogą być

synchronizowane z aplikacją w czasie rzeczywistym za pomocą raportu z testu.<br>6. EGC. Naciśni j przytrzymaj przednią elektrodę, raport powinien być<br>wyświetlany w aplikacji. 7. Monitorowanie ciśnienia krwi. Pomiar pojawi się pojawi się w czasie rzeczywistym, dane można zsynchronizować z aplikacją z raportem z testu. 10. Kliknij ikonę ćwiczenia, które chcesz wykonać. Przesuń palcem w górę lub w dół, aby zmienić Sport. Po wybraniu Kliknij, aby rozpocząć<br>obliczenia, przesuń palcem w prawo, aby zakończyć bieżącą dyscyplinę. 11. Ekran<br>pogodowy pokazuje aktualną pogodę, powietrze, jakość, prognozę danych, jeśli jest odłączony przez długi czas, Informacje o pogodzie nie będą aktualizowane. Lokalizacja telefonu musi być włączona. 12. Podczas snu zegarek automatycznie wykrywa go, określa, jak długo spałeś lekko lub głęboko, oblicza

stopera i przesuń palcem w prawo, aby wyjść. 14. Wybierz aparat, aby robić<br>Kijecia zdalnie za pomoca telefonu komórkowego. Kliknii, aby zrobić zdiec zdjęcia zdalnie za pomocą telefonu komórkowego. Kliknij, aby zrobić zdjęcie i<br>przesuń palcem w prawo, aby wyjść. 15. Przesuń palcem w dół na głównym<br>interfejsie, aby uzyskać dostęp do funkcji skrótu. Możesz wybrać funkcję przeszkadzać", "informacje", "o", "ustawienia". W funkcji "informacje" kliknij wiadomość i przewiń w górę iw dół, aby obrócić strony. Przesuń w prawo, aby wyjść. W funkcji "ustawienia" możesz zmienić jasność ekranu, wybierz opcję ". Tamaji "astamsma" meższe emienie jasnese sinana, ryskież e.<br>e", która aktywuje ekran ruchem nadgarstka. Przywróć ustawienia fabryczne i zamknij.

displej 2. Tlačidlo 3. Predná elektróda 4. 2 zadné elektródy / detektor teploty 5. Senzor<br>6. Nabijanie kontaktov 7. Popruh 8. Pracka **03.** Zapnutie / Vypnutie **04.** Nabijanie **05.**<br>Zmeňte popruh **06.** Eunkcia pripomenutia naskenovaných zariadení budú hodinky pripojené k aplikácii (Obr. 3). 7. Ak chcete<br>hodinky odpojiť od aplikácie, vyberte možnosť "odpojené "(Obr. 4). Dostupné<br>jazyky: jazyk aplikácie: čínština, angličtina, tradičná, Japonči preferovaný štýl alebo v ponuke aplikácie kliknite na "výber témy" a zmeňte štýl<br>obrazovky. 2. Pre prístup na obrazovku s funkciami stlačte bočné tlačidlo alebo<br>posuňte nahor, pre návrat na hlavnú obrazovku stlačte bočné t monitorovacie údaje je možné aktualizovat v aplikácii synchróme a urobli správu o teste. 5. Monitorujte srdcovú frekvenciu v reálnom čase, údaje z menania je možné podržte prednú elektródu, správa by sa mala zobraziť v apl a odošle dáta do aplikácie. 13. Potiahnite prstom nahor, kým nedosiahnete ikonu<br>stopiek, a potiahnutím prstom doprava opustíte. 14. Vyberte fotoaparát, aby ste<br>mohli fotografovať na diaľku pomocou mobilného telefónu. Klikn

**HR- 01**. Sto je u kutij? **02.** Opći pogled-pogled sprijeda - pogled straga 1. Zaslon<br>osjetljiv na dodir 2. Tipka 3. Prednja elektroda 4. 2 stražnje elektrode / senzor<br>temperature 5. Senzor 6. Punjači 7. Remen 8. Kopča **03** Otvorite aplikaciju i postavite osobne podatke (slika).)), (slika 2). 5. lidite na stranicu "uredaji" i kliknite vezu "uređaji", si Dodirnite uređaji na popisu skeniranih uređaja, sat ("e biti povezan s aplikacijom (slika. da biste se vratili na početni zaslon, pritisnite bočnu tipku ili ponovno gurnite prema dolje. 3. Pedometar / udaljenost / kalorije. Kilometraža, koraci i kalorije mogu se vidjeti u stvarnom vremenu, možete sinkronizirati aplikaciju u stvarnom vremenu kako biste vidjeli podatke o pokretu. 4. Temperatura tijela automatski će se prikazati na satu, podaci o praćenju mogu se sinkronizirati u aplikaciji i sastaviti<br>izvješće o ispitivanju. 5. Pratite brzinu otkucaja srca u stvarnom vremenu, mjerni<br>podaci mogu se sinkronizirati s aplikacijom u stvar aplikaciji. 7. Praćenje krvnog tlaka. Mjerenje će se prikazati u stvarnom vremenu,<br>podaci se mogu sinkronizirati s aplikacijom s testnim izvješćem. 8. Mjerenje kisika u<br>krvi prikazat će se u stvarnom vremenu, podaci se mog biste izašli iz trenutnog sporta. 11. Vremenski zaslon prikazuje trenutno vrijeme,<br>zrak, kvalitetu, vremensku prognozu. Sat mora biti povezan s mobilnim uređajem<br>prije nego što se podaci dobiju, ako su dugo isključeni, inf se ažurirati. Lokacija telefona mora biti omogućena. 12. Kada spavate, sat će to<br>automatski otkriti, odrediti koliko dugo ste spavali lako ili duboko, izračunati<br>vrijeme i poslati podatke u aplikaciju. 13. Prijedite prstom prema dolje na glavnom sučelju kako biste pristupili funkciji brzog pristupa. Možete<br>odabrati značajku "Ne ometaj", "informacije", "o programu", "postavke". U značajci<br>"Info" kliknite na post i pomaknite se gore i dolje da tvorničke postavke i završite.

nyelv: Kinai, angol, hagyományos, japán, francia, német, Olaszország,<br>Spanyolország, Oroszország, Portugália, Malajzia, koreai, Lengyelország. Az óra<br>automatikusan ugyanazt a nyelvet használja, mint a telefon. **08.** Képern érintőképennyót a kivánt stílus kiválasztásához vagy a zilkalmazás menüben<br>kattintson a "téma kiválasztása" gombra a képennyő stílusának<br>megváltoztatásához. 2. A funkció képennyő eléréséhez nyomja meg az oldalsó<br>gombot, va pulzusszámot valós időben, a mérési adatok valós időben szinkronizálhatók az<br>alkalmazásaal egy tesztjelentéssel. 6. EGC. Tartsa lenyomva az első elektródát, a<br>jelentést az alkalmazásban kell megtekinteni. 7. Vérnyomás moni mérése valós időben jelenik meg, az adatok szinkronizálhatók az alkalmazással egy<br>tesztjelentéssel. 10. Kattintson a végrehajtani kívánt gyakorlat ikonra. Csúsztassa<br>felfelé vagy lefelé a sport megváltoztatásához. Miután k kilépéshez. 11. Az időjárás képernyőn az aktuális időjárás, levegő, minőség,<br>időjárás-előrejelzés látható. Az órát az adatok megszerzése előtt csatlakoztatni kell<br>a mobilhoz, ha hosszú ideig megszakad, az időjárási informá kattintson az üzenetre, majd görgessen felfelé és lefelé az oldalak forgatásához.<br>Húzza jobbra a kilépéshez. A "Beállítások" funkcióban megváltoztathatja a képernyő fényerejét, válassza az "Ébredjetek" opciót, amely aktiválja a képernyőt a csukló mozgásával. Állítsa vissza a gyári beállításokat, majd állítsa le.

**RO- 01.** Ce e în cutie? **02.** Vedere de ansamblu - vedere din față-Vedere din spate 1. Ecran tactil 2. Butonul 3. Electrod frontal 4. 2 electrozi spate / detector de temperatură 5. Senzor 6. Contacte de încărcare 7. Cureaua 8. Cataramă **03.** Ponrire /<br>Oprire **04.** Încarc **05.** Schimbați cureaua **06.** Funcția memento **07.** Instalați<br>aplicația "Smarthealt", conectați și deconectați ceasu 6. Faceți clic pe dispozitivul dvs. în lista dispozitivelor scanate, ceasul va filor conectat la aplicație; "deconectat" (Fig. 4). Limbi disponibile: Limba aplicației: chineză, engleză, dizmenă: "deconectat" (Fig. 4). Limb 7. Monitorizarea tensiunii arteriale. Măsurarea va apărea în timp real, datele pot fi<br>sincronizate cu aplicația cu un raport de testare. 8. Măsurarea oxigenului din<br>sânge va apărea în timp real, datele pot fi sincronizate sportul. Odată selectat faceți clic pentru a începe calculul, glisați spre dreapta<br>pentru a ieși din sportul curent. 11. Ecranul meteo arată vremea curentă, aerul,<br>calitatea, Prognoza meteo. Ceasul trebuie să fie conectat profund, calculează timpul și trimite datele către aplicație. 13. Glisați în sus până când ajungeți la pictograma cronometru și glisați spre dreapta pentru a ieși. 14. Selectați camera pentru a face fotografii de la distanță cu telefonul mobil. Faceți clic pentru a face o fotografie și glisați spre dreapta pentru a ieși. 15. Glisați<br>în jos pe interfața principală, pentru a accesa funcția de comandă rapidă. Puteți<br>selecta funcția "Nu deranjați", "informații", "des spre dreapta pentru a ieși. În funcția "Setări" puteți schimba luminozitatea<br>ecranului, selectați opțiunea" treaz " care activează ecranul cu mișcarea<br>încheieturii mâinii. Restaurați setările din fabrică și închideți-le.

**NL- 01.** Wat zit er in de doos? **02.** Algemeen aanzicht - Vooraanzicht -

Achteraanzicht I. Aanraakscherm 2. Knop 3. Voorste elektrode 4. 2 achterste<br>elektroden / temperatuurdetector 5. Sensor 6. Oplaadcontacten 7. Riem 8. Gesp<br>O3. In-/uitschakelen O4. Opladen O5. Verwissel het bandje O6. Herinn Android 4.4 en hoger, Bluetooth 4.0 wordt ondersteund. 3. Schakel Bluetooth in<br>op uw mobiele telefoon. 4. Open de app en stel persoonlijke informatie in (Fig.1),<br>(Fig. 2). 5. Schakel over naar de pagina "Apparaat" en klik traditioneel, japans, duits, spaans, frans, italiaans, thais, russisch. Firmware taal: chinees, engels, traditioneel, japans, frans, duits, italiaans, spanje, rusland, portugal, malaysia, koreaans, polen. Het horloge gebruikt automatisch dezelfde<br>taal als de telefoon. **08**. Scherm. Basisbediening 1. 7 verschillende wijzerplaat<br>stijlen om uit te kiezen, druk en houd het touch screen inged of schuif omhoog, om terug te keren naar het hoofdscherm druk op de zijknop of schuif weer omlaag. 3. Stappenteller / afstand / calorieën. Km, stappen en calorieën kunnen in real time worden bekeken, u kunt de app in real time synchroniseren om<br>de bewegingsgegevens te bekijken. 4. De lichaamstemperatuur verschijnt<br>automatisch op het horloge, de bewakingsgegevens kunnen synchroon in d ingedrukt, het rapport moet in de app worden bekeken. 7. Bloeddrukbewaking.<br>De meting verschijnt in real time, de gegevens kunnen worden gesynchroniseerd<br>met de app met een testrapport. 8. De bloedzuurstofmeting zal in rea toont het huidige weer, lucht, kwaliteit, weersvoorspelling. Het horloge moet<br>verbonden zijn met de mobiele telefoon voordat gegevens kunnen worden<br>verkregen, als het voor een lange tijd is losgekoppeld, zal de weersinform licht of diep slaapt, berekent de tijd en stuurt de gegevens naar de app. 13. Veeg<br>comboog tot u het stopwatchpictogram bereikt, en veeg naar rechts om af ee<br>sluiten. 14. Selecteer de camera om op afstand foto's te maken m helderheid van het scherm veranderen, de "wakker" optie selecteren die het scherr iveert met de beweging van de pols. Herstel de fabrieksinstellingen en sluit af.

**FI-OI.** Mitä laatikossa on? **02.** Kokonaisnäkymä-Front view-Back view. I. Kosketusnäyttö<br>2. Painike 3. Etuelektrodi 4. 2 takaelektrodit / lämpötilan ilmaisin 5. Sensori<br>6. Latauskontaktit 7. Hihna 8. Solki **03.** Virta Pää (kuva. 2). 5. Siirry "laite" sivulle ja kiikkaa laiteten linkkiä. 6. Kiikkaa laiteten linkaisuten linkaisuten linkaisuten linkaisuten linkusta laiteten (Kuva. 4). Aisytettävissä olevat kielet: Sovellus kieli: kiina, Englan alas vaihtaaksesi urheilulajia. Kun valittu napsauta aloittaaksesi laskennan,<br>pyyhkäise oikealle poistuaksesi nykyisestä lajista. 11. Säänäyttö näyttää<br>tämänhetkisen sään, ilman, laadun, sääennusteen. Kello on kytkettävä k päivity. Puhelimen sijainnin on oltava päällä. 12. Kun nukut, kello tunnistaa sen automaattisesti, määrittää, kuinka kauan olet nukkunut kevyesti tai syvästi, laskee ajan ja lähettää tiedot sovellukseen. 13. Pyyhkäise ylös, kunnes saavutat<br>sekuntikellon kuvakkeen, ja pyyhkäise oikealle poistuaksesi. 14. Valitse kamera,<br>jolla voit ottaa kuvia etänä matkapuhelimella. Klikkaa ottaaksesi k kääntää sivuja. Pyyhkäise oikealle poistuaksesi. Vuonna "asetukset" - toiminto voit muuttaa näytön kirkkautta, valitse" hereillä " vaihtoehto, joka aktivoi näytön liikanteen. Palauta tehdasasetukset ja sammuta.

**CS- O1.** Шта је у кутији? **О2.** Општи изглед - Изглед предње - отпозади 1. Екран осетљив на додир 2. Дупие 3. Предња електорда 4. 2 задыв електорда / сензор температуе 5. Сензор температуе 5. Сензор температуе 5. Сензор Телесна Температура ће се аутоматски приказати на сату, подаци о праћењу могу се<br>синхроно ажурирати у аппикацији и направити извештај о испитивању. 5. Пратите откуцаје<br>срца у реалном времену, подаци о мерењима могу се син мора бити укључена. 12. Када спавате, сат ће га аутоматски открити, одредити колико дуго<br>Сте спавали лако или дубоко, израчунати време и послати податке у апликацију. 13.<br>Превуците прстом према горе док не дођете до иконе 15. Превуците прстом према главном интерфејсу да бисте приступили функцији брзог приступа. Можете одабрати функцију не узнемиравај, информације, абоут, подешавања. У<br>функцији Инфо кликните на поруку и померите се горе-доле да бисте окренули странице.<br>Превуците прстом удесно да бисте изашли. У функцији фабричка подешавања и завршите посао.

ВС - ОI. Какво има в купията? О2. Общ изглед-Изглед отпред - Изглед от Маков има в купията (1. Сензорен<br>екран. 2. Бугон 3. Преден електрод 4. 2 задни електроди / температурен датчик 5. Сензор<br>6. Зарядни контакти 7. Колан сензорния екран, за да изберете предпочитания от вас стил, или в меното на<br>приложението натиснете "Избор на тема", за да промените стила на екрана. 2. За достъп<br>до екрана с функции натиснете страничния бутон или плъзнете време, можете да синхронизирате приложението в реално време, за да видите данните за движението. 4. Температурата на тялото автоматично ще се покаже на часовника, данните за мониторинг могат да се актуализират синхронно в приложението и да се изготви<br>доклад за теста. 5. Следете сърдечната честота в реално време, данните от измерването<br>могат да бъдат синхронизирани с приложението в реално в данните могат да бъдат синхронизирани с приложението с доклада от теста. 8. Измерването на кислорода в кръвта ще се показва в реално време, данните могат да бъдат

ерани с приложението с доклада от теста. 9. Измерването на дихателната честота ще се показва в реално време, данните могат да бъдат синхронизирани с<br>приложението с доклада за теста. 10. Щракнете върху иконата на упражнението, което<br>искате да изпълните. Плъзнете нагоре или надолу, за да проме изберете Докоснете, за да започнете изчисляването, плъзнете надрсно, за да излезете докоснете, за да излезете и<br>текущия спорт. 11. Времето показва текущото време, въздух, качество, прогноза за<br>времето. Часовникът трябва д промените яркостта на екрана, като изберете опцията "събуждане", която активира<br>екрана с движение на китката. Възстановете фабричните настройки и завършете.

**GR- Ο 1.** Τωτάρχει στο κουτί; **02.** Συνολική άποψη-μπροστινή άποψη-πισω άποψη 1. Θθόνη αφής<br>2. Κουμπί 3. Μπροστινό ηλεκτρόδιο 4. 2 πίσω ηλεκτρόδια / ανιγγευτής θερμοκρασίας<br>5. Αυθήτήρας 6. Επαφές φόρτισης 7. Ιμάντας 8. Π 1. 7 διαφορετικά στυλ κλήσης για να διαλέξετε, πατήσε παρατεταμένα την οθόνη αφής για να<br>επιλέξετε το προτιμώμενο στυλ ή στο μενού της εφαρμογής, κάντε κλικ στην επιλογή "Επιλογή"<br>θέματος" για να αλλάξετε το στιλευρικό κο στο κινητό πριν από τη λήψη δεδομένων, εάν αποσυνδεθεί για μεγάλο χρονικό διάσημα, οι<br>πληροφορίες καιρού δεν θα ενημερωθούν. Η θέση του τηλεφώνου πρέπει να είναι σεγεγοποιημένη.<br>12. Όταν κοιμάστε, το ρολόι το ανιχνεύει αυ

TR- 01. Kutunun içinde ne var? 028. Genel görünüm-önden görünüm-önden görünüm-arkadan<br>görünüm 1. 2 Dokunmatik Ekran. Düğme 3. Ön elektrot 4.2 arka elektrot / sıcaklık<br>dedektörü5. Sensör 6. Şarj kontakları 7. Kayış 8. Toka verlieri uygulamada eszamanlı olarak güncellenebilir ve bir test raporu<br>hazırlanabilir. 5. Kalp atış hızınzı gerçek zamanlı olarak izleyin, ölçüm verileri bir<br>test raporu ile gerçek zamanlı olarak uygulama ile senkronize e duğunuzu belirler, zamanı hesaplar ve verileri uygulamaya gönderi 13. Kronometre simgesine ulaşana kadar yukarı kaydırın ve çıkmak için sağa<br>kaydırın. 14. Cep telefonuyla uzaktan fotoğraf çekmek için kamerayı seçin. Fotoğraf<br>çekmek için tıklayın ve çıkmak için sağa kaydırın. 15. Kısayol ekranın parlaklığını değiştirebilir, ekranı bilek hareketiyle etkinleştiren" uyanık " seçeneğini seçebilirsiniz. Fabrika ayarlarını geri yükleyin ve kapatın.

czas i wysyła dane do aplikacji. 13. Przesuń palcem w górę, aż dotrzesz do ikony

**RU- 01.** Что в коробке? **02.** Общий вид - Вид спереди - Вид сади 1. Сенсорный экрании.<br>2. Кнопка 3. Передний электорд 4. 2 задних электорда / датчих температуры 5. Датчик Г. Задник дел вонтаты 7. Ремень 8. Пряжка **03.** английский, традиционный, японский, немецкий, испанский, французский, итальянский,<br>тайский, русский. Язык прошивки: китайский, английский, традиционный, японский, польша.<br>Французский, немецкий, италия, испания, россия, по стиль экрана. 2. Для доступа к экрану функций нажмите боковую кнопку или сдвиныте вверх, стиль экрана. 2. Для доступа к эквониче и какорую кнопку или снова сдвиныте вверх, 3. Шагомер / расстояние / капории. Километраж, ша программе", "настройки". В функции "Информация" нажмите на сообщение и прокрутите<br>вверх и вниз, чтобы перевернуть страницы. Проведите пальцем вправо, чтобы выйти. В<br>функции "Настройки" вы можете изменить яркость экрана, в которая активирует экран движением запястья. Восстановите заводские настройки и завершите работу.

**CZ- 01.** Čo je v krabici? **02.** Celkový pohľad-Pohľad spredu-pohľad zozadu 1. Dotykový

zmeniť jas obrazovky, vyberte možnosť "prebudiť", ktorá aktivuje obrazovku pohybom zápästia. Obnovte výrobné nastavenia a vypnite ich.

**SK- 01.** Co je v té krabici? **02.** Celkový pohled-Pohled zepředu - Pohled zezadu 1. Dotyková obrazovka 2. Button 3. Přední elektroda 4. 2 zadní elektrody / detektor<br>Leploty 5. čidlo 6. Nabijecí kontakty 7. Popruh 8. Přezka 03. Zapnutí / Vypnutí 04.<br>Nabijení 05. Vyměřite popruh 06. Funkce připomenutí 07 automaticky používají stejný jazyk jako telefon. 08. Plocha. Základní operace 1. 7<br>různých stylů vytáčení, ze kterých si můžete vybrat, stiskněte a podržte dotykovo obrazovku pro výběr preferovaného stylu nebo v nabídce aplikace kliknéte na<br>"výběr motivu" pro změnu stylu obrazovky. 2. Chcete-li získat přístup k obrazovce<br>"funkce, stiskněte boční tlačítko nebo posuňte nahoru, Chcete-li těla se automaticky objeví na hodinkách, monitorovací data lze v aplikaci synchronně aktualizovat a vytvořit zkušební protokol. S. Monitorujte srdeční<br>frekvenci v reálném čase, data měření lze synchronizovat s aplikací v reálném čase<br>pomocí zkušebního protokolu. 6. EGC. Stiskněte a podržte předn .<br>eálném čase, data lze synchronizovat s aplikací pomocí zkušebního pro 10. Kliknéte na ikonu cvičení, kterou chcete provést. Přejedte nahoru nebo dolů pro<br>změnu sportu. Po výběru klikněte pro spuštění výpočtu, přejedte prstem doprava<br>ukončit aktuální sport. 11. Obrazovka Počasí zobrazuje aktu určuje, jak dlouho jste spali lehce nebo hluboce, vypočítá čas a odešle data do<br>aplikace. 13. Přejeďte prstem nahoru, dokud nedosáhnete ikony stopky, a přejeďte aplikace. 13. Přejedte prstem nahoru, dokud nedosáhnete ikony stopky, a přejedte<br>prstem doprava a ukončete. 14. Vyberte fotoaparát, který chcete fotografovat<br>vzdálené pomocí mobilního telefonu. Kliknutím vyfotite a přejetí funkci "nastavení" můžete změnit jas obrazovky, vybrat možnost "vzhůru", která aktivuje obrazovku pohybem zápěstí. Obnovte tovární nastavení a vypněte.

**HU- 01.** Mi van a dobozban? **02.** Általános nézet-elülső nézet - hátsó nézet 1. Erintőképernyő 2. Gomb 3. Elüső elektróda 4. 2 hátsó elektróda / hőmérséklet<br>érzékelő 5. Szenzor 6. Töltő kapcsolatok 7. Szij 8. Csat **03.** Bekapcsolás / Kikapcsolás<br>**04.** Terhelés. **05.** Cserélje ki a **06.** szijat. Eml Telepítse az alkalmazást a mobiljára. 2. Eszközkövetelmények: IOS 9.0 vagy újabb,<br>Android 4.4 vagy újabb, Bluetooth 4.0 támogatott. 3. Kapcsolja be a Bluetooth-ot a<br>mobilján. 4. Nyissa meg az alkalmazást, majd állítsa be a "leválasztva"lehetőséget (ábra). 4). Elérhető nyelvek: alkalmazási nyelv: Kínai, angol, hagyományos, japán, német, spanyol, francia, olasz, thai, orosz. Firmware